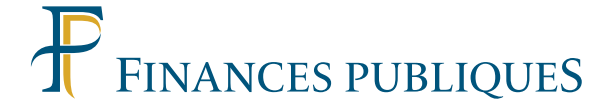

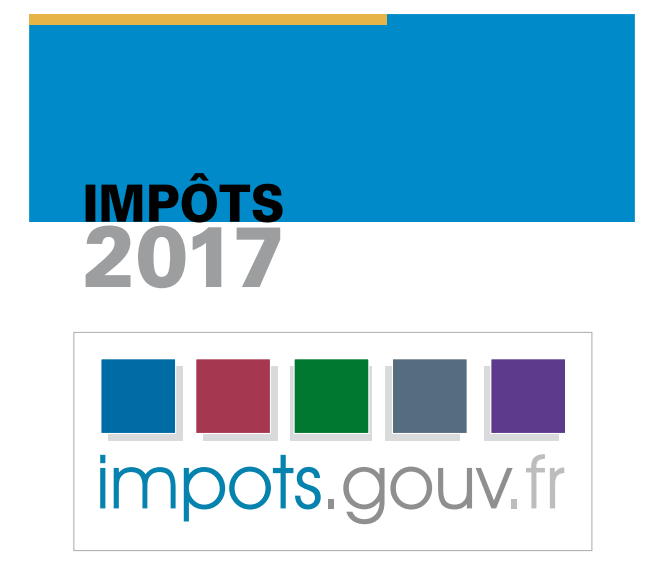

# Offres de services

aux usagers

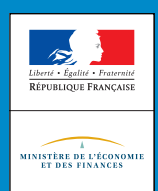

Si votre revenu fiscal de référence de 2015 est supérieur à 28000€ et que votre résidence principale est équipée d'un accès à internet, votre déclaration de revenus doit être réalisée par internet. Toutefois, si vous estimez ne pas être en mesure de le faire, vous pouvez continuer à utiliser une déclaration papier.

**Le site [impots.gouv.fr](http://impots.gouv.fr/) est un site de la Direction générale des Finances publiques (DGFiP) qui permet d'effectuer en ligne l'essentiel de ses démarches fiscales courantes.** 

### **Découvrez le nouvel [impots.gouv.fr](http://impots.gouv.fr/)**

Cette année, 15 ans après sa création, le site [impots.gouv.fr](http://impots.gouv.fr/) à fait peau neuve.

### > **Un nouveau site orienté vers les utilisateurs**

Le nouvel [impots.gouv.fr](http://impots.gouv.fr/) reflète la pluralité des missions de la DGFiP et de ses publics. Conçu en collaboration avec un panel d'utilisateurs, il est organisé pour répondre aux attentes des usagers :

- site internet épuré et intuitif ;
- site internet adaptatif (accessible via des supports différents : ordinateurs, tablettes et smartphones) ;
- site internet accessible aux personnes handicapées.

### > **Un accès simplifié aux principaux services en ligne**

Dès la page d'accueil, vous pouvez accéder facilement aux principaux services en ligne proposés par la DGFiP.

### > **Un fonds documentaire réécrit et réorganisé**

Il est désormais organisé autour de faits marquants dans la vie d'un usager, regroupés en grandes familles thématiques.

### > **Un accès aux informations et formulaires simplifié**

Le moteur de recherche propose une recherche sélective sur le site, sur le précis de fiscalité et sur le Bulletin officiel des Finances publiques (BOFiP). Il est accessible sur toutes les pages.

### > **Des contacts rénovés**

Une déclinaison par motifs de contact vous permet d'accéder aux coordonnées du service ou à l'assistance correspondant à vos besoins. Si votre centre des Finances publiques propose cette nouvelle offre de services, vous pouvez également prendre un rendez-vous en ligne.

 $\blacktriangleright$  1 <

### **Mon espace particulier**

Sur [impots.gouv.fr](http://impots.gouv.fr/) une fois authentifié, vous disposez d'un espace particulier qui vous permet d'accéder en toute sécurité à l'ensemble des services proposés par la Direction générale des Finances publiques.

En cohérence avec le nouveau portail [impots.gouv.fr,](http://impots.gouv.fr/) la page d'accueil de l'espace particulier bénéficie d'une nouvelle ergonomie compatible avec les périphériques mobiles (l'affichage s'adapte automatiquement à la taille de l'écran).

### > **Comment vous connecter à votre espace particulier ?**

Pour accéder à votre espace particulier connectez-vous avec votre numéro fiscal qui figure sur la première page de votre dernière déclaration de revenus et avec votre mot de passe.

Si vous n'avez pas encore de mot de passe, vous devez en créer un dans la rubrique «Création de mon espace particulier» à l'aide des trois identifiants suivants :

- votre numéro fiscal et votre numéro de déclarant en ligne, qui figurent sur la première page de votre dernière déclaration de revenus ;
- votre revenu fiscal de référence, qui figure sur votre dernier avis d'impôt sur le revenu (revenus 2015).

**À noter :** À l'issue de la procédure de création de votre mot de passe, vous recevrez un courriel dans lequel vous devrez valider dans les 24 heures le lien d'activation de votre nouveau compte pour accéder à votre espace particulier.

### > **Que trouvez-vous sur votre espace particulier ?**

• Un accès aux services en ligne comme la déclaration de revenus en ligne, le service de paiement en ligne des impôts ou le dépôt d'une réclamation.

• Un accès à vos données fiscales personnelles des dernières années :

- Les déclarations de revenus et avis d'impôt correspondants.
- Les avis concernant différents impôts : impôt sur le revenu prélèvements sociaux, taxe d'habitation –contribution à l'audiovisuel public, taxes foncières, impôt de solidarité sur la fortune (seulement pour les redevables qui déclarent leur ISF en même temps que leurs revenus), taxe sur les logements vacants et taxe d'habitation sur les logements vacants...

– L'état détaillé des paiements (dates, modalités, montants et solde, échéanciers).

Depuis 2016, **un avis de situation déclarative à l'impôt sur le revenu** vous est immédiatement proposé à l'issue de votre déclaration des revenus en ligne. Ce service vous est accessible si vous déclarez en ligne, que vous soyez imposable ou non.

Cet avis vous permet de justifier de vos revenus et de vos charges auprès des tiers pour la réalisation de certaines démarches (banques, bailleurs, administrations...) dès l'ouverture de la déclaration en ligne à compter de mi-avril.

### **GÉRER MON PROFIL**

Le service « Gérer mon profil » vous permet de modifier votre adresse électronique, votre mot de passe, vos numéros de téléphone, vos options de dématérialisation (si vous souhaitez ne plus recevoir vos documents fiscaux sur papier) et vos préférences de communication qui vous permettent de recevoir les informations fiscales vous concernant.

**Les nouveautés du service :**

- une nouvelle ergonomie en cohérence avec le nouveau portail « [impots.gouv.fr](http://impots.gouv.fr/) » ;
- une nouvelle fonction qui vous permet d'indiquer un indicatif téléphonique différent pour chacun de vos numéros de téléphones (fixe et mobile).

Vous pouvez aussi gérer votre profil sur smartphone grâce à l'application « Impots.gouv » (voir ci-après déclarer par smartphone ou tablette).

# **DÉCLARER EN LIGNE SUR [IMPOTS.GOUV.FR](http://impots.gouv.fr/)**

À partir de cette année, vos coordonnées bancaires seront affichées sur votre déclaration, vous devrez les vérifier et accepter leur utilisation par l'administration fiscale pour toute opération de restitution (dès 2017) ou de prélèvement (à partir de 2018) liée à votre impôt sur le revenu.

### **Quels sont les avantages de la déclaration par Internet ?**

### > **LA SIMPLICITÉ**

• Vous pouvez déclarer vos revenus en ligne depuis n'importe quel ordinateur.

• Si vous n'avez aucune modification à apporter à votre déclaration préremplie, vous pouvez la valider en trois clics depuis un ordinateur, un smartphone ou une tablette.

• Vous bénéficiez du report de certains éléments déclarés en ligne l'année précédente que vous n'avez pas à ressaisir, du préaffichage des éléments relatifs à la prestation d'accueil du jeune enfant (PAJE) ou au chèque emploi service universel (CESU) employeur et le calcul de vos frais réels est simplifié.

### > **UNE DÉCLARATION ADAPTÉE À VOTRE SITUATION**

• Vous pouvez déclarer vos revenus quelle que soit votre situation familiale. Vous avez changé de situation familiale au cours de l'année d'imposition (mariage, Pacs, divorce, séparation, rupture de Pacs, décès du conjoint ou partenaire de Pacs) : le service vous guide pour déclarer l'ensemble de vos revenus et de vos charges.

• Vous déclarez pour la première fois. Vous pouvez aussi déclarer vos revenus par internet en utilisant les identifiants qui vous sont communiqués par l'administration dans un courrier spécifique.

• Vous pouvez déclarer en ligne tous vos types de revenus.

### > **LA SOUPLESSE**

• Vous pouvez déclarer 24h/24 et 7 jours sur 7 et vous disposez de délais supplémentaires.

• Vous obtenez l'estimation de votre impôt sur le revenu – prélèvements sociaux et vous pouvez modifier en ligne le montant de vos mensualités ou adhérer au prélèvement à l'échéance.

 $\blacktriangleright$  4  $\blacktriangleleft$ 

• Vous pouvez corriger votre déclaration en ligne jusqu'à la date limite de dépôt vous concernant mais aussi, après avoir reçu votre avis d'impôt, si vous constatez une erreur ou une omission (voir encadré).

### **CORRIGER MA déclaration en ligne**

Si vous êtes déclarant en ligne, vous pouvez corriger sur [impots.gouv.fr](http://impots.gouv.fr/) votre déclaration en ligne après avoir reçu votre avis d'impôt.

#### *Comment fonctionne ce service ?*

- «Corriger ma déclaration en ligne» est disponible de début août à mi-décembre ;
- ce service vous permet de rectifier la quasi-totalité des informations déclarées en ligne et notamment celles relatives aux revenus, aux charges, aux personnes à charge et à l'ISF déclarées en ligne. En revanche, les changements d'adresse et de situation de famille (mariage…) ne peuvent pas être corrigés avec cet outil ;
- l'accès à «Corriger ma déclaration en ligne» s'effectue depuis votre espace particulier;
- une fois connecté, vous retrouvez les éléments saisis lors de votre déclaration en ligne, vous effectuez directement les corrections et vous enregistrez un accusé de réception de vos rectifications ;
- une fois la demande traitée, un avis d'impôt correctif vous est adressé par courrier, dans la plupart des cas dans un délai de 3 semaines environ.

### > **LA SÉCURITÉ**

Une fois votre déclaration en ligne terminée, un accusé de réception récapitulant les éléments déclarés vous est présenté à la fin de la procédure.

Un courriel de confirmation avec un accusé de réception mentionnant le montant de votre impôt vous est adressé après signature de votre déclaration en ligne.

 $\blacktriangleright$  5 <

#### **DÉCLARER PAR SMARTPHONE**

Téléchargeable gratuitement, l'application smartphone « Impots.gouv » permet en toute sécurité de déclarer ses revenus depuis son smartphone ou sa tablette.

Si vous n'avez aucune modification à apporter à votre déclaration de revenus préremplie, vous pouvez la valider par smartphone. Pour cela:

- téléchargez l'application gratuite «Impots.gouv» sur Google Play, App Store ou Windows store;
- saisissez votre mot de passe. Si vous n'en avez pas, créez-en un;
- sélectionnez le service «Déclarer mes revenus»;
- vérifiez votre déclaration prépremplie et validez.

## **PAYER SES IMPÔTS**

Si le montant dû figurant sur votre avis d'acompte ou sur votre avis d'impôt émis en 2017 est supérieur à **2000e**, vous devez effectuer votre paiement en ligne sur [impots.gouv.fr](http://impots.gouv.fr/)  ou par smartphone ou tablette ou par prélèvement mensuel ou à l'échéance.

Ce seuil de paiement sera progressivement abaissé :

**– 1000e en 2018**

**– 300e en 2019**

### > **LE PAIEMENT DIRECT EN LIGNE**

En ligne, vous pouvez payer vos impôts jusqu'à 5 jours après la date limite de paiement.

Quelle que soit la date de l'ordre de paiement, votre compte bancaire est prélevé au moins 10 jours après la date limite de paiement de l'impôt concerné (ou le premier jour ouvrable suivant). Vous êtes informé de la date du prélèvement lors de l'enregistrement de votre ordre de paiement.

Vous pouvez payer en ligne ou par smartphone ou tablette sur un compte bancaire domicilié dans la zone SEPA.

### • **Pour quels impôts ?**

Impôt sur le revenu – prélèvements sociaux (acomptes provisionnels et solde), taxe d'habitation - contribution à l'audiovisuel public, taxes foncières et taxes annexes, taxe d'habitation sur les logements vacants, taxe sur les logements vacants, taxe communale, Impôt de solidarité sur la fortune (seulement pour les redevables qui déclarent leur ISF en même temps que leurs revenus).

### • **Comment accéder au service de paiement en ligne ?**

Vous pouvez vous connecter à «Mon espace particulier », rubrique «Connexion à mon espace particulier » ou «Création de mon espace particulier ».

Vous pouvez également cliquer sur le lien « Payer en ligne » présent dans cette même rubrique. Munissez-vous de votre numéro fiscal et de la référence de l'avis que vous souhaitez payer en ligne.

### **PAYER SES IMPÔTS PAR SMARTPHONE OU TABLETTE**

L'application «Impots.gouv » permet également de payer en ligne en toute sécurité ses impôts depuis son smartphone ou sa tablette.

- *Pour quels impôts ?* L'impôt sur le revenu prélèvements sociaux (acomptes provisionnels et solde), la taxe d'habitation-contribution à l'audiovisuel public, les taxes foncières, la taxe d'habitation sur les logements vacants, la taxe sur les logements vacants, la taxe communale et l'impôt de solidarité sur la fortune.
- *Quels utilisateurs ?* Le paiement par smartphone est offert aux usagers qui n'utilisent ni la mensualisation ni le prélèvement à l'échéance.

Un flashcode imprimé en bas à gauche sur la première page de votre avis d'impôt papier vous permet de payer par smartphone ou sa tablette.

– *Comment ?* Une fois l'application téléchargée et lancée, flashez le code figurant sur votre avis d'impôt. Vous pouvez alors valider directement le montant à payer ou bien le modifier.

Si vous payez par smartphone ou tablette, vous bénéficiez d'un délai de 5 jours supplémentaires et le montant sera prélevé sur votre compte bancaire au moins 10 jours après la date limite de paiement. Vous êtes informé de la date de prélèvement lors de l'enregistrement de votre ordre de paiement.

### > **LE PAIEMENT PAR PRÉLÈVEMENT AUTOMATIQUE**

Vous pouvez opter pour l'une des deux formules de prélèvement automatique en vous rendant sur [impots.gouv.fr.](http://impots.gouv.fr/)

Celles-ci concernent le paiement de l'impôt sur le revenu et des prélèvements sociaux, de la taxe d'habitation et la contribution à l'audiovisuel public, des taxes foncières et des taxes annexes.

• **Le prélèvement à l'échéance** si vous préférez payer vos impôts aux échéances habituelles. Vous pouvez adhérer jusqu'au dernier jour du mois précédant la date limite de paiement de l'impôt ou de l'acompte concerné. Vous bénéficiez d'un avantage de trésorerie car votre compte est prélevé au moins 10 jours après chaque date limite de paiement. Les échéances

suivantes sont automatiquement prélevées sans aucune démarche de votre part et vous êtes systématiquement informé de la date et du montant de chaque prélèvement.

• **Le prélèvement mensuel** si vous souhaitez étaler votre paiement sur l'année pour mieux gérer votre budget. Vous pouvez mensualiser le paiement de l'impôt de votre choix au titre de l'année en cours jusqu'au 30 juin : le premier prélèvement interviendra le 15 du mois suivant votre adhésion. Vous disposez d'un échéancier vous indiquant les dates et montants des prélèvements. Par la suite, vous pourrez également moduler ou suspendre ces prélèvements. Ainsi, si vous estimez que votre impôt va augmenter ou baisser, vous pouvez adapter le montant de vos mensualités jusqu'au 30 juin. Les modifications sont prises en compte dès le mois suivant. De plus, en cas d'augmentation importante de votre impôt, le paiement du solde est automatiquement étalé sur les derniers mois de l'année.

**À noter :** en cas d'adhésion au prélèvement mensuel après le 15 décembre, le 1er prélèvement intervient le 15 février.

# **RÉALISER DES DÉMARCHES COURANTES**

Pour la gestion de votre situation individuelle, vous pouvez effectuer en ligne un certain nombre de démarches courantes à partir de votre espace particulier :

- Obtenir la correction d'une erreur ou d'un oubli, formuler une réclamation sur les principaux impôts (voir encadré).
- Demander un délai de paiement.
- Signaler un changement d'adresse ou de situation personnelle.
- Demander un récapitulatif de votre situation fiscale.
- Poser une question sur votre situation fiscale personnelle.
- Vous pouvez suivre en ligne l'état d'avancement de l'ensemble de ces démarches.

 $\blacktriangleright$  9  $\blacktriangleleft$ 

### **FAIRE UNE RÉCLAMATION EN LIGNE**

En complément de «Corriger ma déclaration en ligne», tous les contribuables particuliers, **déclarants en ligne ou non**, et pour tous les impôts, ont la possibilité de faire la plupart de leurs démarches en ligne, et notamment déposer une réclamation.

### *Comment faire ?*

- Rendez-vous dans votre espace particulier sur [impots.gouv.fr.](http://impots.gouv.fr/)
- Vous n'avez pas à ressaisir vos coordonnées ou les références de votre dossier. Le service assure de manière automatisée l'envoi de votre réclamation au(x) bon(s) interlocuteur(s).
- En quelques clics, vous sélectionnez l'impôt sur lequel porte votre demande, l'année concernée, et vous précisez le motif de votre réclamation. Vous êtes guidés dans la saisie et vous disposez d'une aide en ligne.

Pour des raisons de confidentialité, la décision prise n'est pas communiquée par messagerie : vous êtes invité à prendre connaissance en ligne du sens de la décision, dans votre espace particulier d['impots.gouv.fr](http://impots.gouv.fr/). Dans tous les cas, un courrier vous est systématiquement adressé pour vous informer précisément des suites données à votre demande.

### **LES AUTRES SERVICES DISPONIBLES**

### > **PRENDRE RENDEZ-VOUS DANS VOTRE CENTRE DES FINANCES PUBLIQUES**

Dès cette année, si votre centre des Finances publiques le propose, vous pouvez bénéficier d'un service d'accueil personnalisé sur rendez-vous.

Souple et pratique, l'accueil personnalisé sur rendez-vous permet d'améliorer la qualité de service : vous êtes assuré d'être reçu sans attente, à l'heure choisie, par un agent ayant pris préalablement connaissance de votre dossier et en étant muni des pièces utiles. Dans certains cas, une réponse directe peut également vous être apportée au téléphone, vous évitant ainsi de vous déplacer lorsque cela n'est pas nécessaire.

Pour bénéficier de cette réception personnalisée, réservée aux demandes les plus complexes, les usagers particuliers ou professionnels sont invités à prendre rendez-vous sur le site [impots.gouv.fr](http://impots.gouv.fr/) (rubrique «Contact »).

Il est également possible de prendre rendez-vous par téléphone ou au guichet de votre centre des Finances publiques.

Par ailleurs, des centres des Finances publiques sont également dotés d'un espace libre-service pour vous permettre de vous familiariser avec nos services en ligne.

### > **CALCULER SON IMPÔT**

Deux simulateurs de calcul sont disponibles sur [impots.gouv.fr](http://impots.gouv.fr/). L'un pour l'impôt sur le revenu et les prélèvements sociaux, l'autre pour l'impôt de solidarité sur la fortune. Ils sont mis à jour chaque année des mesures apportées par les lois de finances.

### > **TÉLÉCHARGER LES FORMULAIRES DE DÉCLARATION**

Le moteur de recherche d['impots.gouv.fr](http://impots.gouv.fr/), vous permet de télécharger l'ensemble des formulaires déclaratifs de la DGFiP. Les formulaires, notices et annexes associées sont regroupés par millésimes.

### > **CONSULTER LA DOCUMENTATION FISCALE**

La documentation officielle (code général des impôts, précis de fiscalité…) ainsi que des guides spécifiques (déclaration des revenus, impôts directs locaux…) sont mis à votre disposition dans la rubrique «Documentation» dans le pied de page du site.

### **LA BASE DOCUMENTAIRE BOFiP-IMPÔTS**

Accessible depuis [impots.gouv.fr](http://impots.gouv.fr/) dans la rubrique documentation, la base documentaire BOFiP-Impôts (Bulletin officiel des Finances publiques – Impôts) est un service de consultation et de recherche de la documentation fiscale.

BOFiP-Impôts constitue une base dématérialisée unique des différents supports existants exprimant l'interprétation administrative officielle de la règle fiscale sur un site gratuit, actualisé et performant.

# **NOTES**

Ce dépliant est un document simplifié. Il ne peut se substituer aux textes législatifs et réglementaires ainsi qu'aux instructions applicables en la matière.

### Pour plus d'informations, consultez

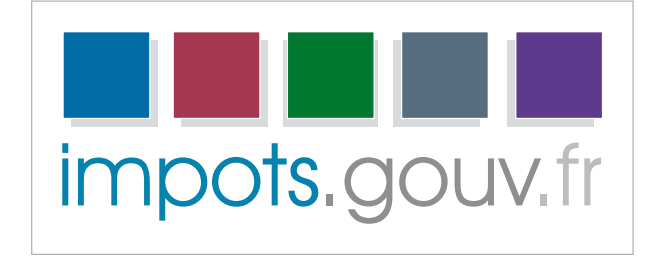

GP 187 - Février 2017

Retrouvez la DGFiP sur

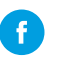

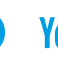

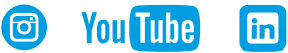

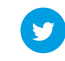